# Уведомление о необходимости обновления программного обеспечения

Обновление программного обеспечения касается информационных систем «АСДКиУ», «Comfort Contour» и «Comfort Contour Pro» (далее системы) построенных с использованием контроллеров «БКД-ПК-RF» и «ECA Connect» (далее контроллеры) и использующих для передачи данных встроенное в них программное обеспечение «OpenVPN».

## 1. Причина обновления

Встроенное программное обеспечение контроллеров предусматривает возможность передачи данных с использованием технологии виртуальной частной сети (VPN). Для этого использовано программное обеспечение «OpenVPN» - свободная реализация технологии VPN с открытым исходным кодом.

Лля аутентификации контроллеров на сервере VPN используется сертификаты X.509. Срок действия серверного и клиентских сертификатов ограничен максимальным значением 3650 суток. Срок действия входящего в состав дистрибутивов систем серверного сертификата и подписанных им клиентских сертификатов контроллеров заканчивается 25-04-2019 в 13:15:39 GMT. По истечении этой даты контроллеры не смогут подключиться к серверу VPN.

## 2. В каких случаях обновление не требуется

Обновление необходимо для систем диспетчеризации использующих передачу данных с использованием «OpenVPN». Если в Вашем случае использование встроенного клиента «OpenVPN» отключено в настройках контроллеров и используется технология виртуальной частной сети предоставляемая оператором сотовой связи или проводным интернетпровайдером или используется прямое подключение к серверу в рамках локальной сети предприятия, то обновление программного обеспечения или выполнение каких-либо других действий не требуется.

## 3. Способы решения

Существует два способа решения описанной проблемы:

1. Первый способ заключается в необходимости заблаговременного (до момента окончания срока службы действующего сертификата) перевыпуска серверного и клиентских ключей и сертификатов, записи новых ключей и сертификатов на сервер и во все контроллеры. Данный способ описан в официальной документации «OpenVPN» (https://openvpn.net/vpn-serverresources/#documentation) других источниках сети интернет  $\mathbf{M}$  $\bf{B}$ (https://sysadmins.ru/topic419705.html, https://forums.openypn.net/viewtopic.php?t=18671).

Нелостатками ланного способа на наш ВЗГЛЯД являются высокая трудоемкость. высокой квалификации необходимость достаточно сотрудников, перерывы функционировании информационной системы на время когда на части контроллеров сертификаты уже обновлены, а на другой части еще нет.

2. Второй способ заключается в установке модифицированной версии программы «OpenVPN» игнорирующей факт истечения срока действия серверного и клиентских сертификатов. В рамках поддержки работы перечисленных информационных систем нами выполнены работы по подготовки модифицированных версий программы «OpenVPN» для контроллеров и серверов работающих под управлением операционных систем «Windows» (32

и 64 бита) и «Linux Ubuntu Server» (32 и 64 бита). Второй способ значительно более прост в использовании и при заблаговременном применении позволит избежать перерывов в функционировании информационных систем.

Выбор способа обновления должен быть выполнен специалистами IT-служб организации, эксплуатирующей указанные информационные системы.

При выборе первого способа все работы по обновлению сертификатов и ключей должны быть выполнены силами IT-служб эксплуатирующей организации.

Как разработчик указанных информационных систем мы рекомендуем использование второго способа. Дальнейшая часть данного документа посвящена реализации второго способа решения по обновлению.

## **4. Технические подробности**

Программа «OpenVPN» выпускается под свободной лицензией «GPL v.2» допускающей модификацию исходного кода при условии его открытой публикации. Суть модификации программы «OpenVPN» заключается в использовании программного изменения (патча) игнорирующего возникновение ошибки «X509 V ERR CERT HAS EXPIRED» при выполнении проверки сертификата. Остальные проверки сертификата сохраняются без изменения.

Для выпуска модифицированной версии сервера «OpenVPN» (версии для Windows 32/64 и Linux i686/x86\_64) использованы версии 2.4.6 и 2.3.13 программы. Для выпуска модифицированной версии клиента «OpenVPN» (версии для контроллера Linux ARM 32) использована версия 2.2.1 программы.

Исходный текст изменения (патча) для указанных версий «OpenVPN» доступен по ссылке в интернете: ftp://www.mnppsaturn.ru/public/soft/ovpn\_path/paths/.

Для проверки отсутствия других изменений и целостности при скачивании исполнимые модули и библиотеки «OpenVPN» подписаны цифровой подписью (имя: «MNPP SATURN, OOO», с/н: «00eb579592f7f2651d3deff7d09ee14945»).

## **5. Выполнение обновления**

Для выполнения обновления необходимо обновить программное обеспечение «OpenVPN» на сервере системы и на всех контроллерах «БКД-ПК-RF» и «ECA Connect». Порядок обновления не важен: до истечения срока действия сертификатов обновленные клиенты «OpenVPN» могут подключаться к не обновленному серверу «OpenVPN» и наоборот, не обновленные клиенты могут подключаться к обновленному серверу. После истечения срока действия сертификатов возможно подключение только обновленных клиентов обновленному серверу «OpenVPN».

### **5.1 Обновление ПО контроллеров**

Обновление ПО контроллеров может быть выполнено в автоматическом или ручном режимах.

### 5.1.1 Автоматический режим обновления ПО контроллеров

Автоматический режим обновления доступен для контроллеров имеющих доступ к сети интернет через сеть оператора сотовой связи или проводного провайдера и выполняется при помощи встроенной в контроллеры службы автоматического обновления. Задание на автоматическое обновление всех доступных в сети интернет контроллеров дано в конце

декабря 2018 года и до середины января 2019 ПО всех доступных контроллеров должно быть обновлено.

Убедиться в том, что ПО контроллера уже обновлено можно при помощи программы настройки контроллеров «RASOS». У контроллеров с обновленным клиентом «OpenVPN» версия ОС должна быть 2.5.7 или более новой (см. рисунок ниже). Руководство по работе с программой «RASOS» входит в состав документации на информационную систему.

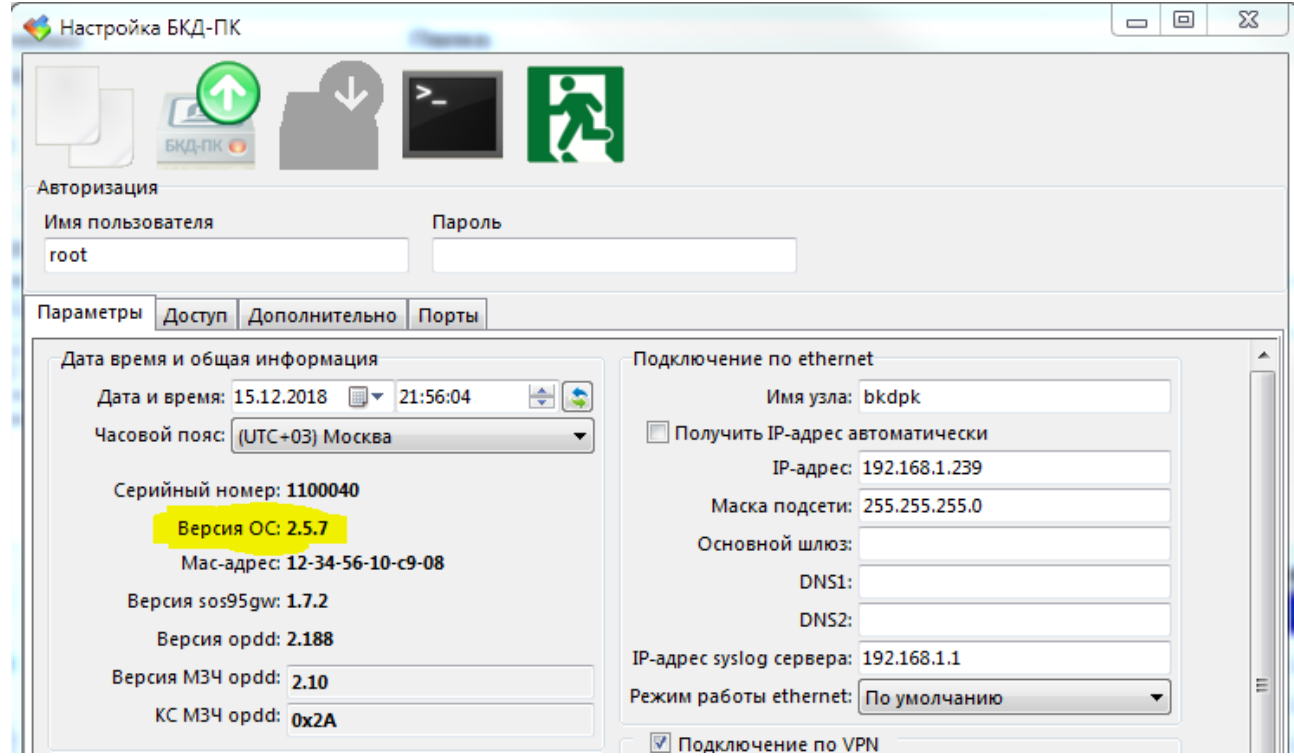

Служба автоматического обновления с целью проверки наличия обновлений запускается контроллером сразу после включения и далее периодически, один раз в сутки. Размер скачиваемого файла обновления с модифицированным клиентом «OpenVPN» составляет ~800 кБ. После получения обновления служба сама выполняет все необходимые действия по установке и запуску обновленного программного обеспечения.

Служба автоматического обновления не использует в своей работе «OpenVPN», поэтому автоматическое обновление возможно в том числе и после прекращения срока действия сертификата. Единственное необходимое условие для работы службы — наличие доступа через сеть интернет к серверу обновлений по протоколу HTTP. Контроллеры, которые были выключены (находились на складе, не использовались и т.п.) получат обновление сразу после первого включения и получения доступа в сеть интернет.

### 5.1.2 Ручной режим обновления ПО контроллеров

Ручной режим обновления необходимо использовать для контроллеров, которые не имеют доступа в сеть интернет. Это может быть в случаях, когда контроллеры работают в частной изолированной сети передачи данных организованной оператором сотовой связи или проводным провайдером, но тем не менее, при этом используется «OpenVPN». Кроме того, ручной режим может быть использован для обновления контроллеров у которых качество связи с сервером обновления не позволяет загрузить файл обновления в автоматическом режиме.

Для обновления вам необходимо загрузить файл обновления по ссылке:

ftp://www.mnppsaturn.ru/public/soft/ovpn path/linux arm update/ovpn-85bba833ba5b2fc88fbb6e67aea31207.tar.gz.

Указанный файл необходимо записать по протоколу FTP в папку «/disk/update» в контроллеры.

ВАЖНО: нельзя переименовывать скачанный файл обновления, имя файла должно оставаться неизменным: «ovpn-85bba833ba5b2fc88fbb6e67aea31207.tar.gz».

После записи файла обновления в контроллер необходимо дать команду «reboot» через протокол «telnet» или выключить и затем включить питание контроллера.

Проверка правильности выполнения обновления может быть выполнена программой «RASOS» (см. выше).

## 5.2 Обновление ПО сервера и клиента ОС «Windows»

Обновление серверного и клиентского ПО «OpenVPN» для операционной системы «Windows» выполняется в ручном режиме в изложенной ниже последовательности.

### 5.2.1 Определение расположения файлов «OpenVPN»

Определите расположение исполнимых файлов «OpenVPN» в файловой системе. Обычно исполнимые файлы «OpenVPN» расположены в следующих папках:

### Для 32-х разрядной версии «Windows»:

"C:\Program Files\OpenVPN\bin".

#### Для 64-х разрядной версии «Windows»:

"C:\Program Files\OpenVPN\bin" (64-х разрядная версия) или "C:\Program Files (x86)\OpenVPN\bin" (32-х разрядная версия).

Для уточнения места расположения и версии исполнимых файлов «OpenVPN» выполните следующие действия:

- На рабочем столе в контекстном меню иконки «Компьютер» выберите пункт «Управление».

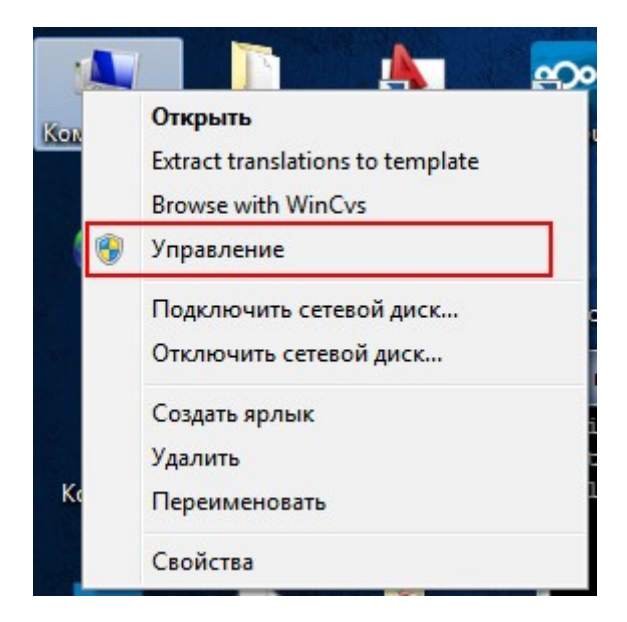

- В левой части окна «Управление компьютером» выберите пункт «Службы и приложения / Службы», в списке служб в правой части окна найдите и выберите службу «OpenVPN Service».

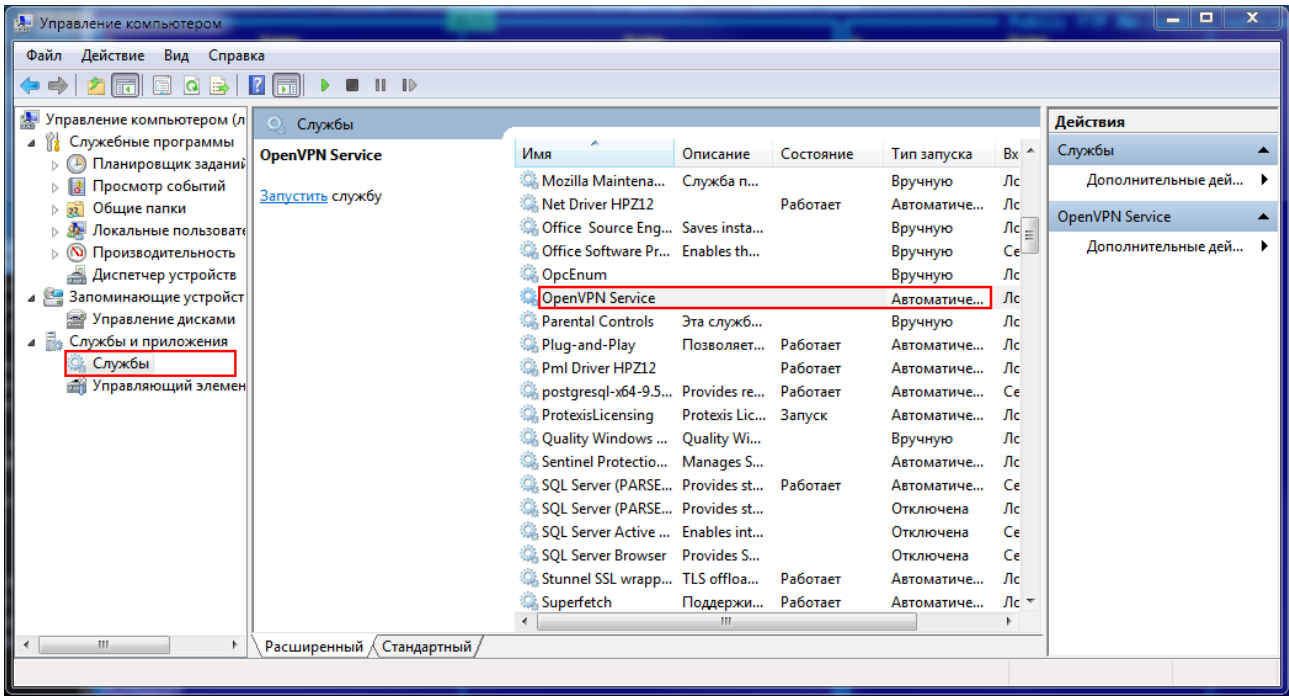

Если ваш компьютер выполняет функции сервера «OpenVPN», то в поле «Тип запуска» будет значение «Автоматически», если компьютер используется как клиент сервера «OpenVPN», то в поле будет значение «Вручную».

- Выполните двойной клик мышью по строке службы «OpenVPN Service».

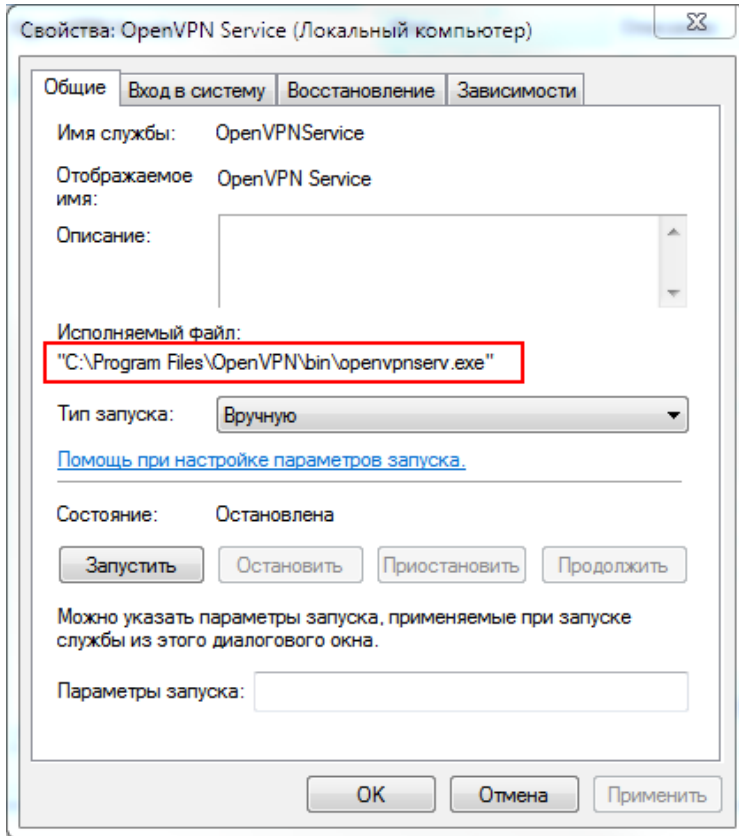

В поле «Исполняемый файл» будет указан путь папке, в которой расположены исполнимые файлы «OpenVPN».

### *5.2.2 Определение установленной версии «OpenVPN»*

Откройте окно командной строки «Windows» (в строке поиска наберите «cmd» и нажмите клавишу «Ввод»).

Перейдите при помощи команды «cd» в папку в которой установлены исполнимые модули «OpenVPN», наберите команду «openvpn --version».

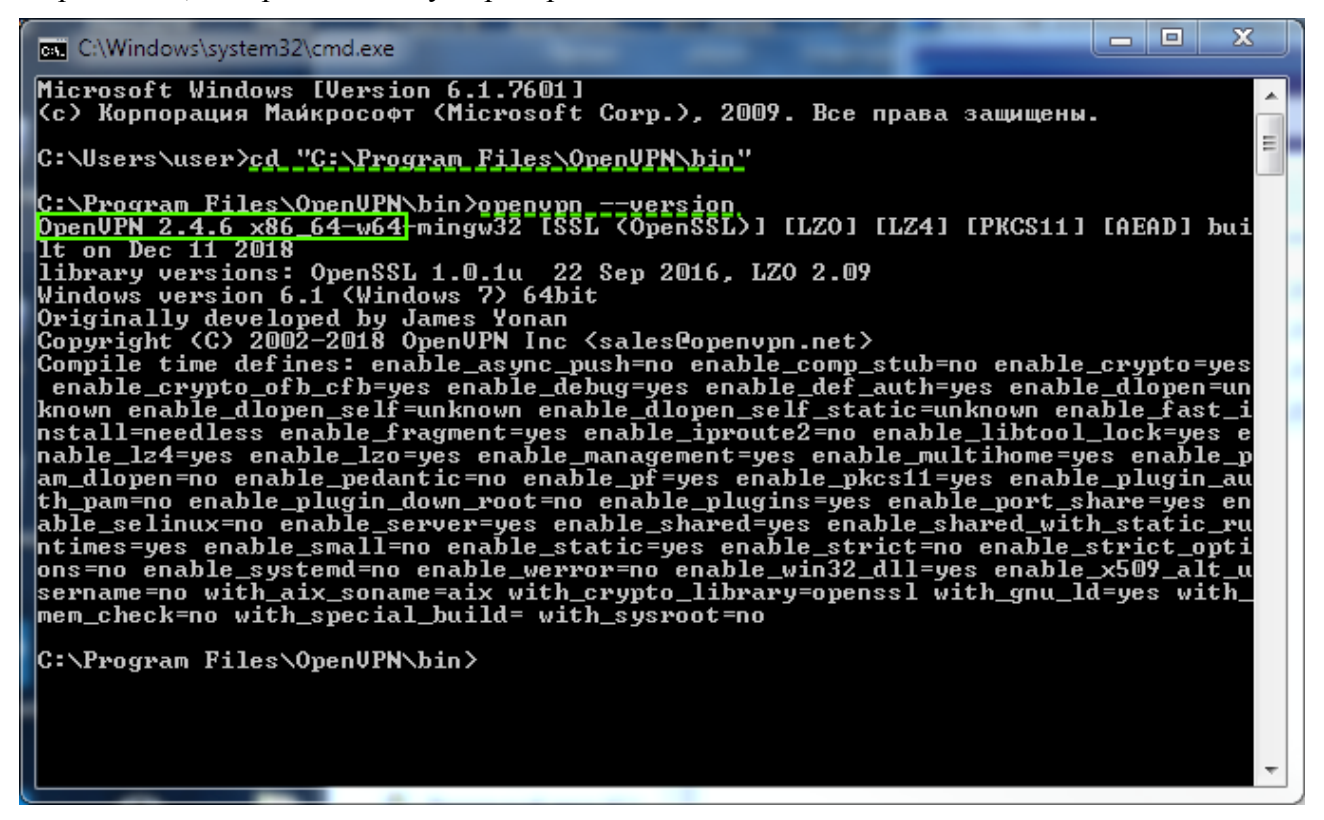

В результате выполнения команды будет отображена информация о версии «OpenVPN» (2.4.6 на примере выше) и его разрядности:

«i686-w64» - версия 32 бита; «x86\_64-w64» - версия 64 бита (как на примере выше).

#### *5.2.3 Скачивание обновленной версии*

Обновленные версии «OpenVPN» можно скачать по ссылке: [ftp://www.mnppsaturn.ru/public/soft/ovpn\\_path/bin/](ftp://www.mnppsaturn.ru/public/soft/ovpn_path/bin/)

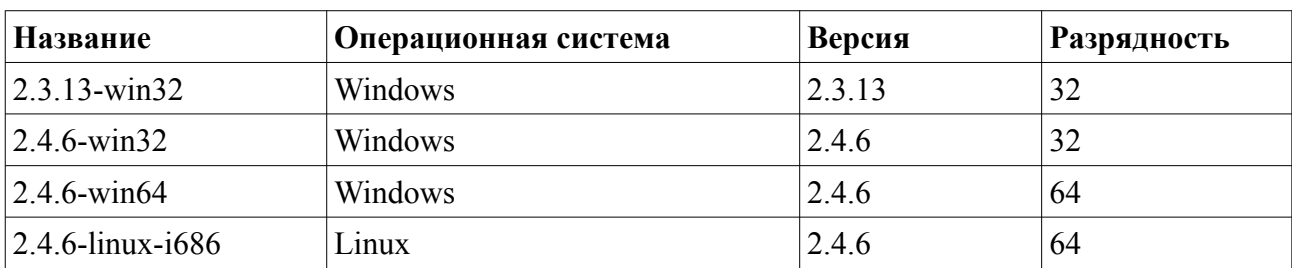

По указанной ссылке находится четыре варианта для скачивания:

Версия «OpenVPN» 2.4.0 и более новые поддерживает работу только в «Windows Vista» и более новых. Версия TAP-драйвера 9.9 и более новые не совместимы с «Windows XP».

Скачайте архив с необходимой вам версией «OpenVPN» выбрав ее в соответствии с

следующими правилами:

- Eсли у вас установлена 32-х битная версия «OpenVPN», то необходимо скачать 32-х битную версию.

- Eсли у вас установлена 64-х битная версия «OpenVPN», то необходимо скачать 64-х битную версию.

- Eсли у вас установлена версия 2.3.x или более ранняя, то необходимо скачать версию 2.3.13.

- Eсли у вас установлена версия 2.4.x, то необходимо скачать версию 2.4.6-xxxNN.

В результате вы должны получить архив (zip) обновленными исполнимыми файлами «OpenVPN».

### *5.2.4 Обновление файлов*

#### **5.2.4.1 Остановка работы «OpenVPN»**

Если вы обновляете файлы на сервере «OpenVPN», то остановите работу службы «OpenVPN»: откройте окно свойств «OpenVPN Service» (как показано выше в пункте 5.2.1) и нажмите кнопку «Остановить». Проконтролируйте, что состояние службы изменилось на «Остановлено».

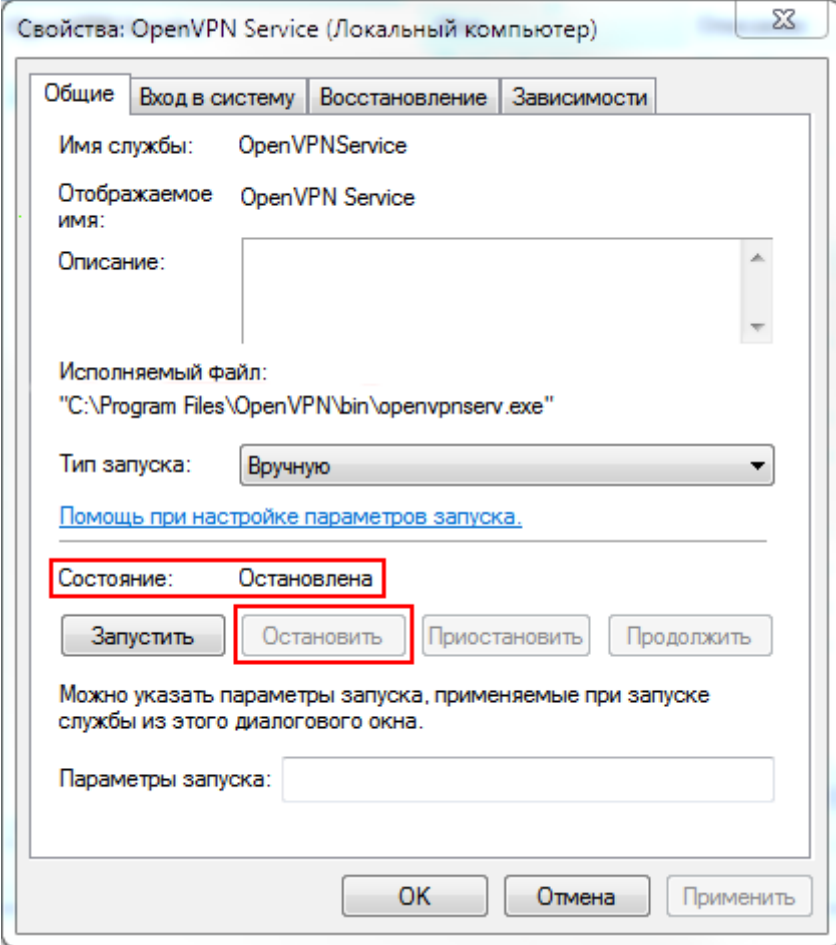

Внимание: после остановки службы «OpenVPN» контроллеры «БКД-ПК-RF» и «ECA Connect» не смогут подключаться и передавать данные на сервер информационной системы. Не забудьте запустить службу после окончания выполнения работ по обновлению!!!

Если вы обновляете файлы на клиенте «OpenVPN», то разорвите VPN соединение, если оно у вас установлено.

### **5.2.4.2 Резервное копирование файлов**

Выполните резервную копию папки с исполнимыми файлами «OpenVPN». Создание резервной копии необходимо на случай возникновения проблем с запуском обновленной версии.

#### **5.2.4.3 Резервное копирование файлов**

Замените все файлы в папке с исполнимыми файлами «OpenVPN» на файлы из скачанного архива, утвердительно ответив на запрос о необходимости их замены.

### **5.2.4.4 Запуск**

Если вы обновляете файлы на сервере «OpenVPN», то запустите работу службы «OpenVPN»: откройте окно свойств «OpenVPN Service» (как показано выше в пункте 5.2.1) и нажмите кнопку «Запустить». Проконтролируйте, что состояние службы изменилось на «Работает».